## Tabs 플러그인

추가 참조: [Page Tabs](https://doc.tiki.org/PluginPageTabs) [플러그인](https://doc.tiki.org/PluginPageTabs)

이 [위키 플러그인](https://doc.tiki.org/Wiki%20Plugin) 을 사용하여 위키 페이지에 탭으로 컨텐츠를 배열하십시오.

매개변수

*Introduced in Tiki 4. Required parameters are in* **bold**. [Go to the source code](https://gitlab.com/tikiwiki/tiki/-/blob/master/lib/wiki-plugins/wikiplugin_tabs.php) *Preferences required:* wikiplugin\_tabs

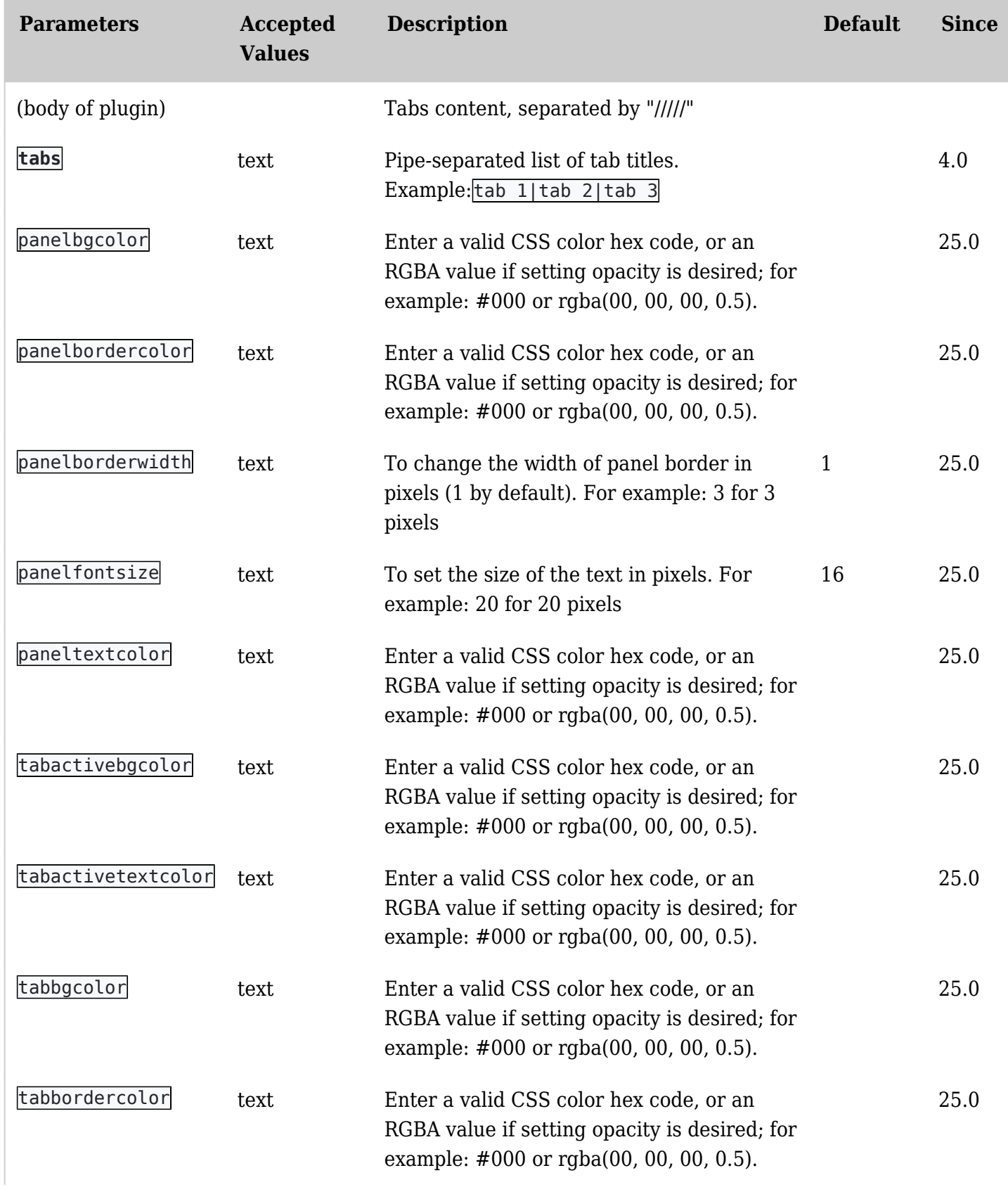

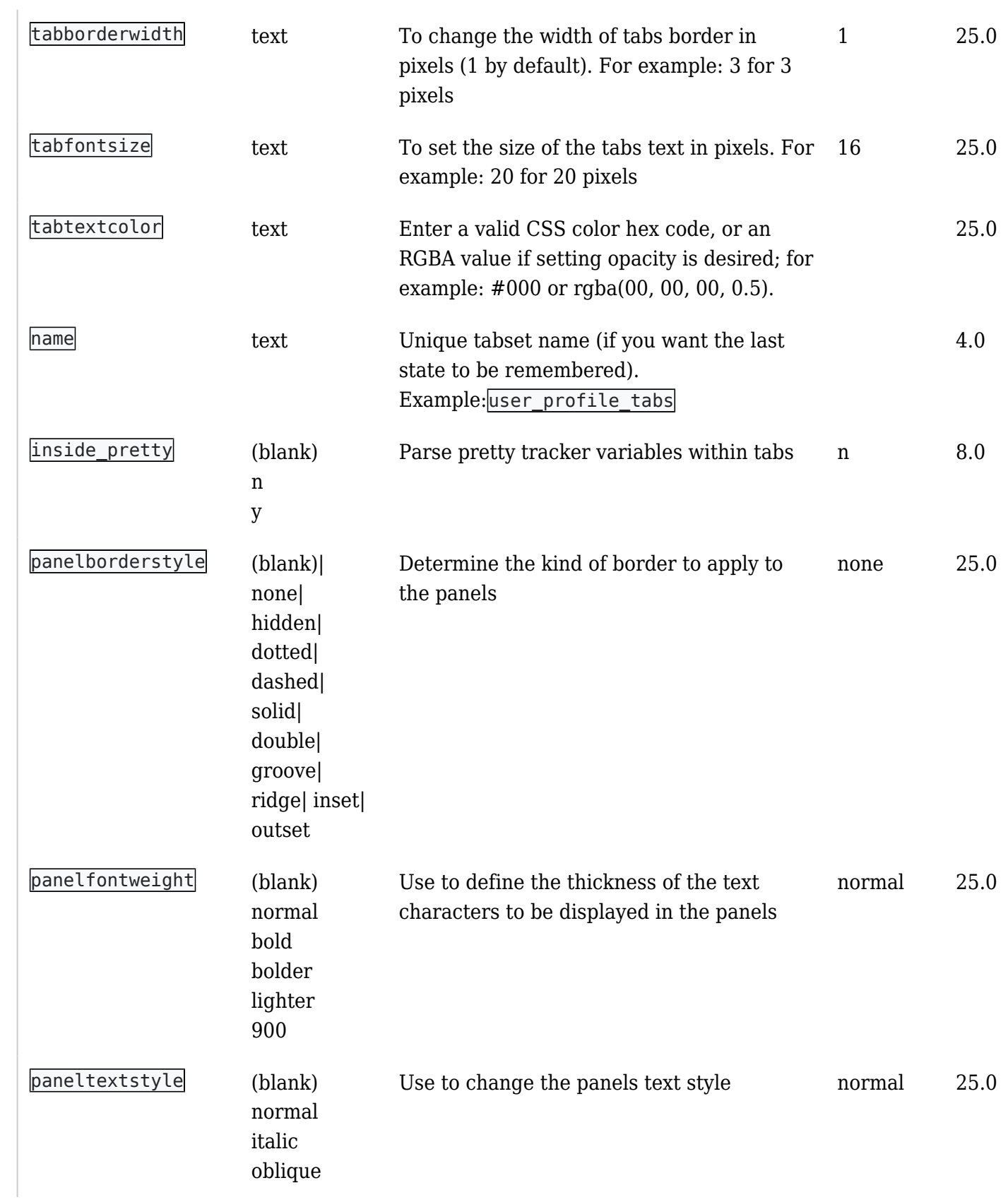

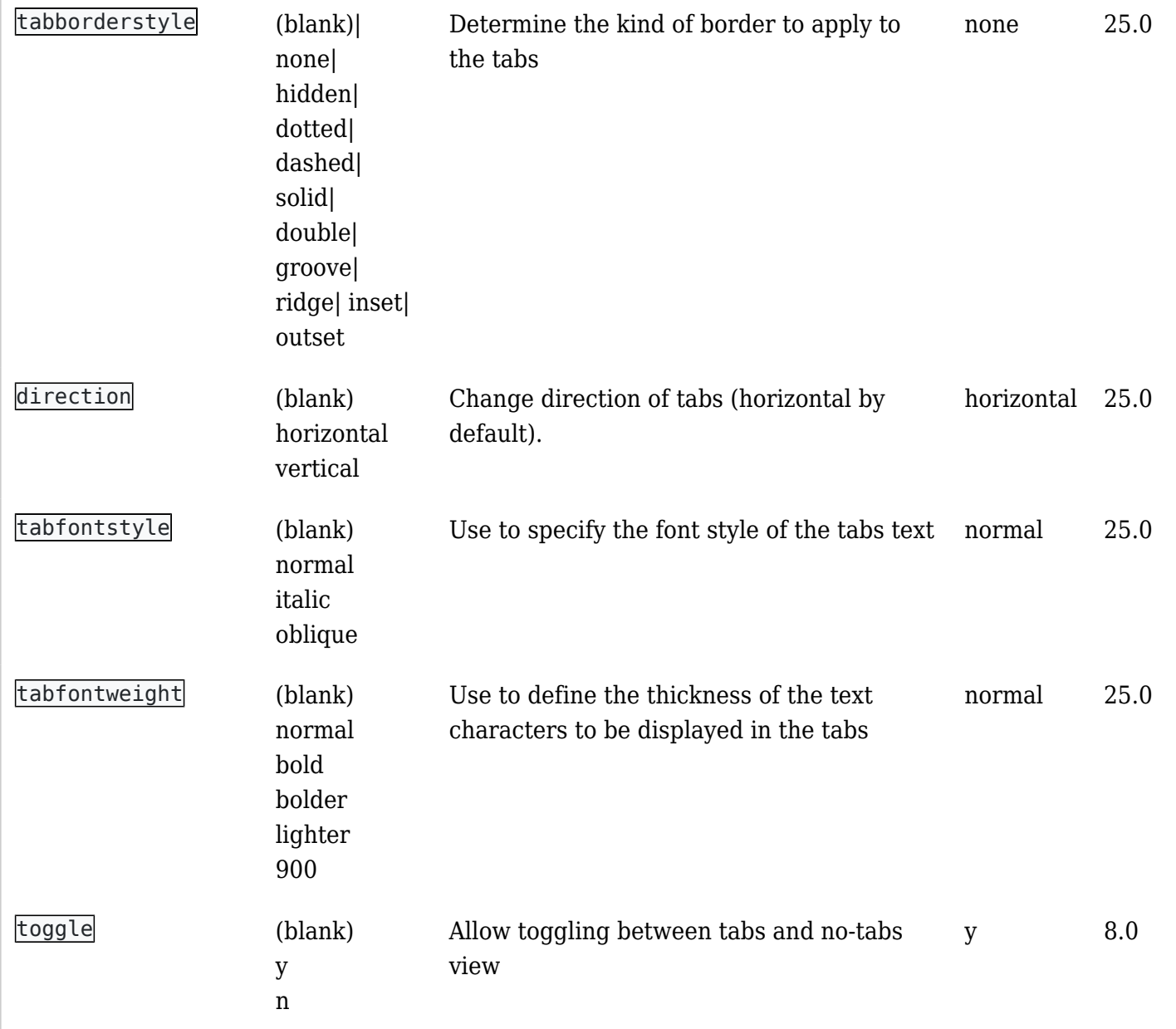

## 예제

다음 코드는:

{TABS(name="user\_tabset\_01", tabs="제목 1|제목 2|제목3")}이는 첫번째 탭의 컨텐츠입니다 ///// 이것은 두번째 탭의 컨텐츠입니다 ///// 이것은 세번째 탭의 컨텐츠입니다 {TABS}

다음의 결과를 야기합니다:

이는 첫번째 탭의 컨텐츠입니다

이것은 두번째 탭의 컨텐츠입니다

이것은 세번째 탭의 컨텐츠입니다

탭 이름을 클릭할 때, 각 탭의 컨텐츠가 로드되며 브라우저 창을 새로고침하지않고 서버에 연결하지 않고 표시됩 니다.

그리고, "**No Tabs**" 선택사항을 클릭하면, 표시가 다음과 같이 변경됩니다:

 $\pmb{\times}$ 

Related pages

- [Wiki Plugin](https://doc.tiki.org/Wiki%20Plugin) has links to all plugins and describes how the syntax works for a plugin
- [Mods Type Wikiplugins](https://doc.tiki.org/Mods-Type-Wikiplugins)

별칭

[tabs](https://doc.tiki.org/tabs%ED%94%8C%EB%9F%AC%EA%B7%B8%EC%9D%B8)[플러그인](https://doc.tiki.org/tabs%ED%94%8C%EB%9F%AC%EA%B7%B8%EC%9D%B8) | [tab](https://doc.tiki.org/tab%ED%94%8C%EB%9F%AC%EA%B7%B8%EC%9D%B8)[플러그인](https://doc.tiki.org/tab%ED%94%8C%EB%9F%AC%EA%B7%B8%EC%9D%B8) | [Tab](https://doc.tiki.org/Tab%ED%94%8C%EB%9F%AC%EA%B7%B8%EC%9D%B8)[플러그인](https://doc.tiki.org/Tab%ED%94%8C%EB%9F%AC%EA%B7%B8%EC%9D%B8) | [Tabs](https://doc.tiki.org/Tabs-%ED%94%8C%EB%9F%AC%EA%B7%B8%EC%9D%B8-2) [플러그인](https://doc.tiki.org/Tabs-%ED%94%8C%EB%9F%AC%EA%B7%B8%EC%9D%B8-2) | [tabs](https://doc.tiki.org/tabs-%ED%94%8C%EB%9F%AC%EA%B7%B8%EC%9D%B8-2) [플러그인](https://doc.tiki.org/tabs-%ED%94%8C%EB%9F%AC%EA%B7%B8%EC%9D%B8-2) | [탭 플러그인](https://doc.tiki.org/%ED%83%AD-%ED%94%8C%EB%9F%AC%EA%B7%B8%EC%9D%B8)